## メールパスワードの変更方法

- 1. 「メールパスワードの変更」<sup>×-ルバスワードの<sup>変更</sup>をクリックし「Login to Usertool」を開きます。</sup>
- 2. 「メールアカウント登録完了のご案内」に記載してある「メールアカウント」と「パスワード」 をそれぞれ「ユーザ名」「パスワード」に入力しログインをクリックします。

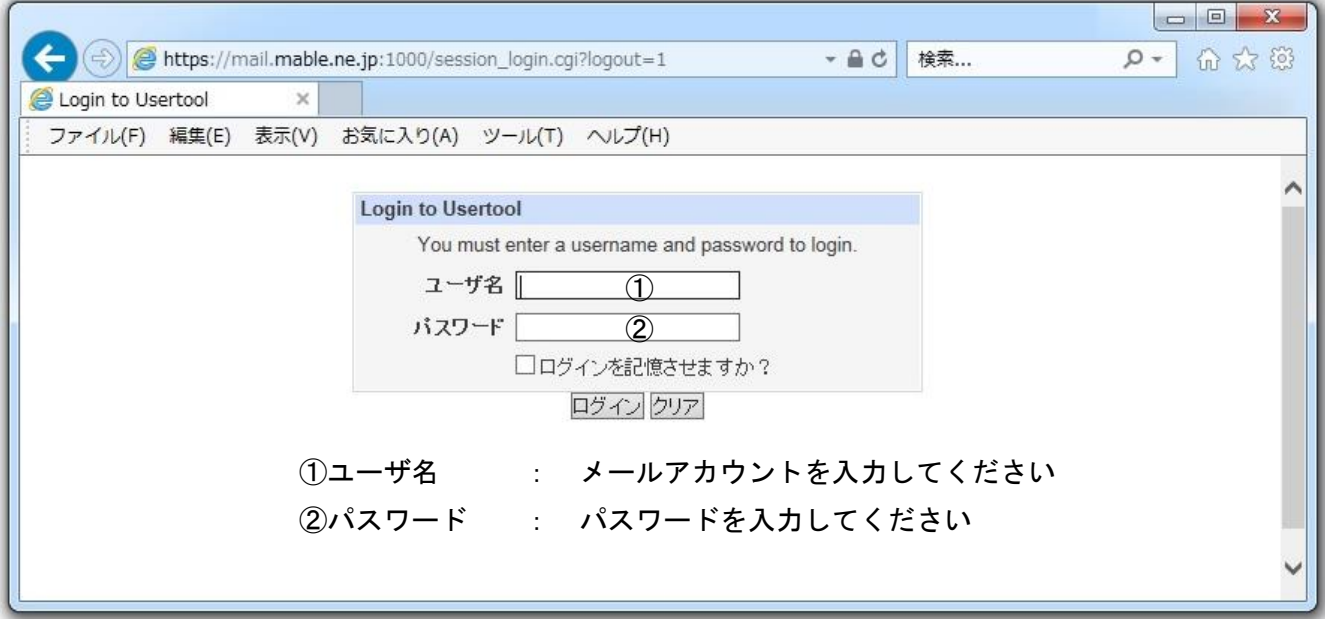

3. 左メニューの「パスワード変更」をクリックします。

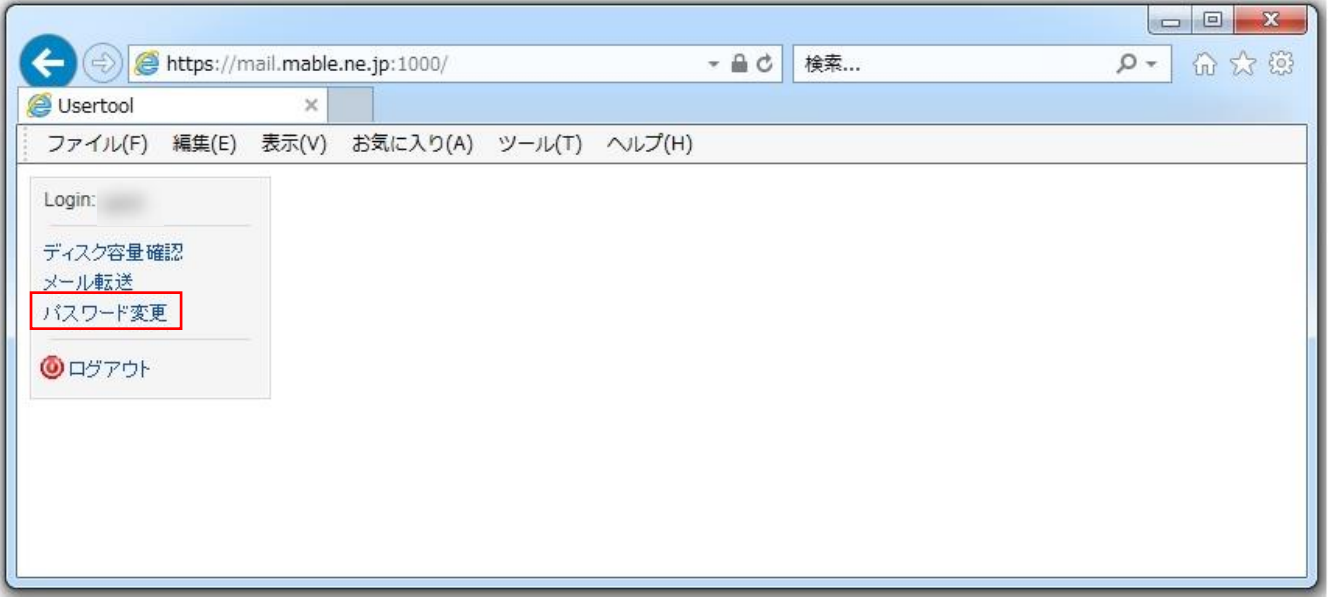

4. 変更するメールのパスワードを入力し「変更する」をクリックします。

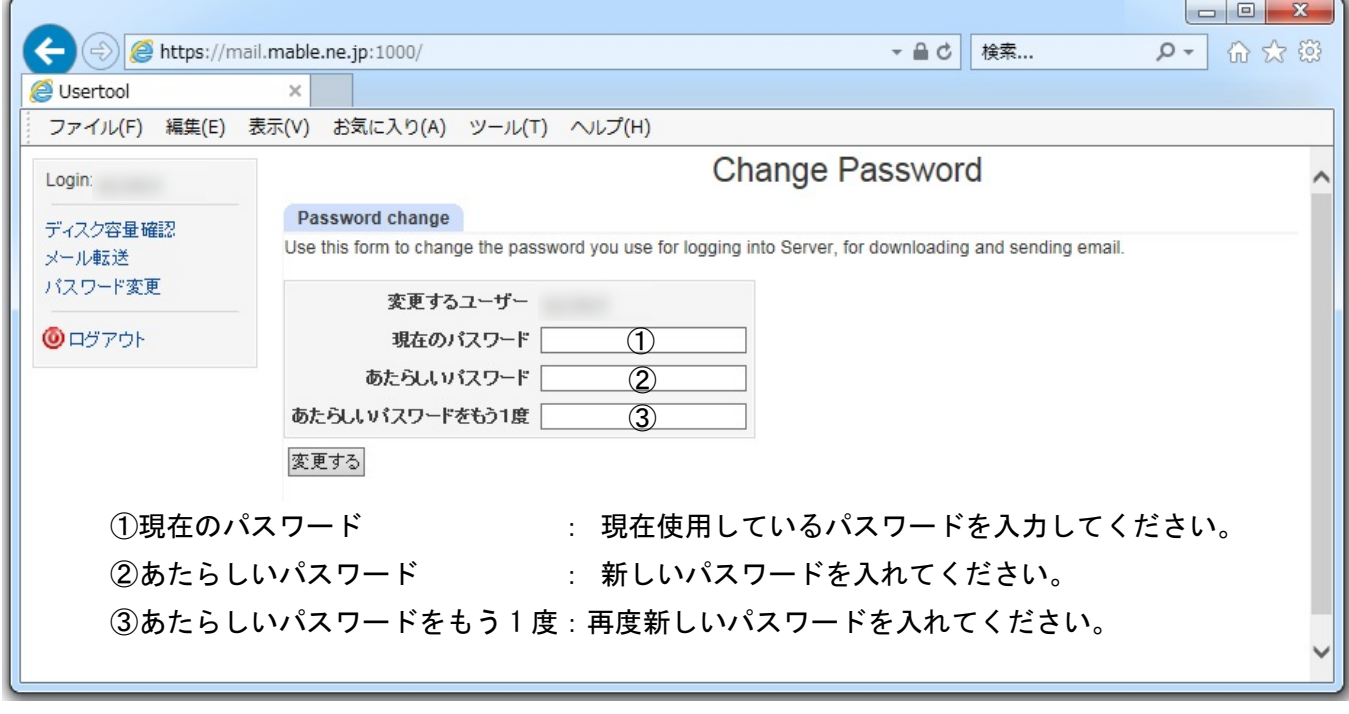